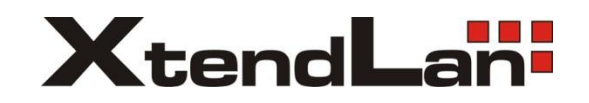

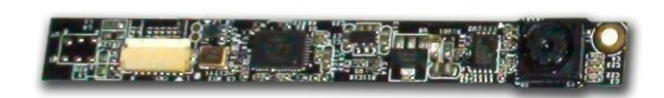

# **CARDUSB2 User Manual**

**Revision 1.0 Tuesday, May 31, 2011**

#### **CONTENTS**

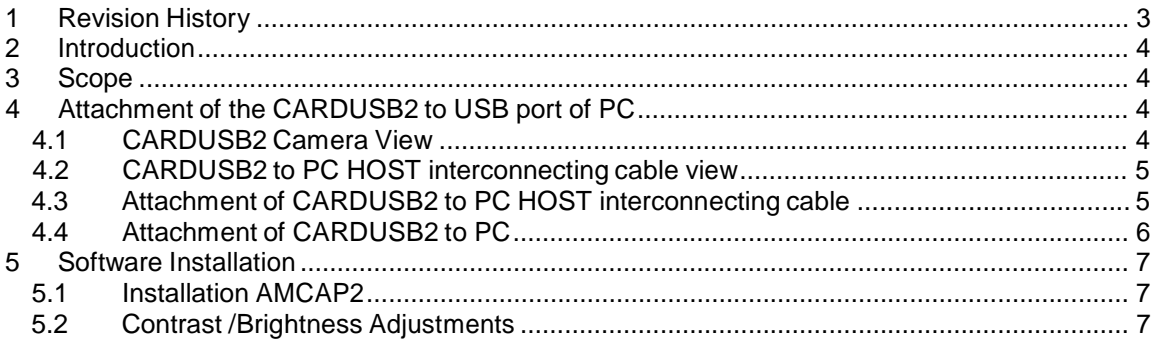

# **CARDUSB2**

# **1 Revision History**

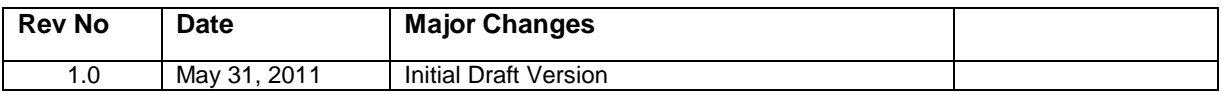

## **2 Introduction**

This document indented to provide details of the CARDUSB2 camera sensor.

### **3 Scope**

The scope of this document is limited to the following major goals

General instruction to start using the CARDUSB2.

# **4 Attachment of the CARDUSB2 to USB port of PC**

The following section walks through the steps involved in fixing the CARDUSB2

### **4.1 CARDUSB2 Camera View**

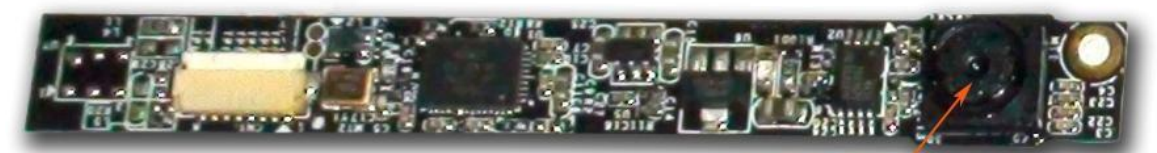

Camera Sensor

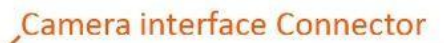

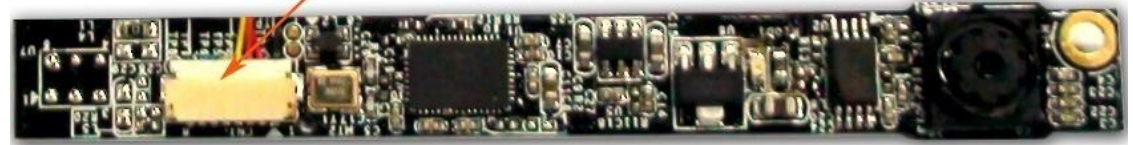

# **4.2 CARDUSB2 to PC HOST interconnecting cable view**

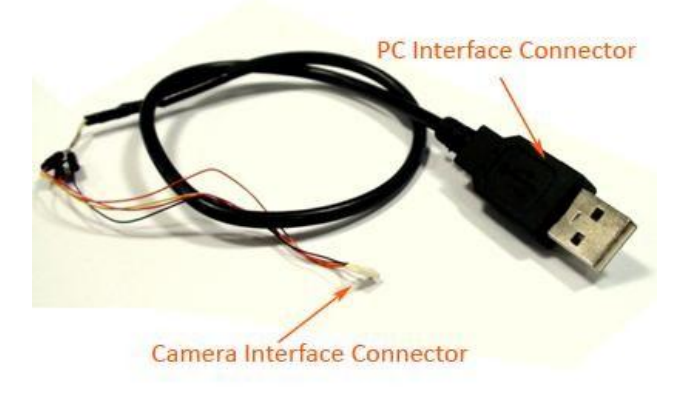

#### **4.3 Attachment of CARDUSB2 to PC HOST interconnecting cable**

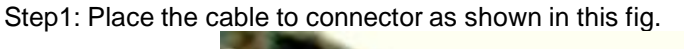

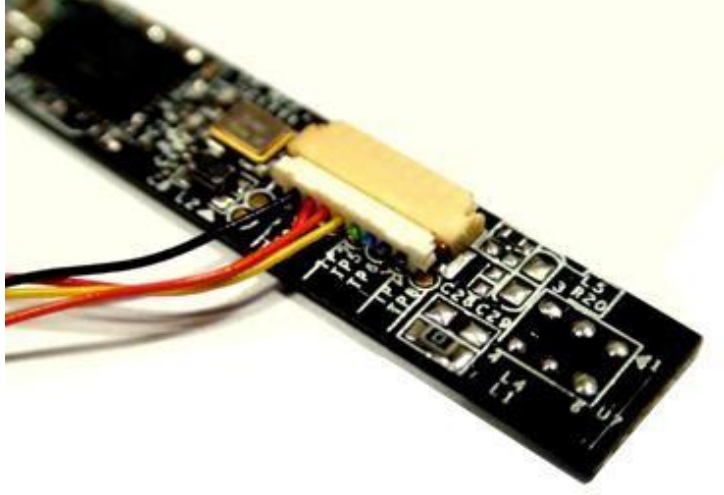

Step2: Place the cable to connector as shown in fig.

Press gently on connector as indicated in the picture.

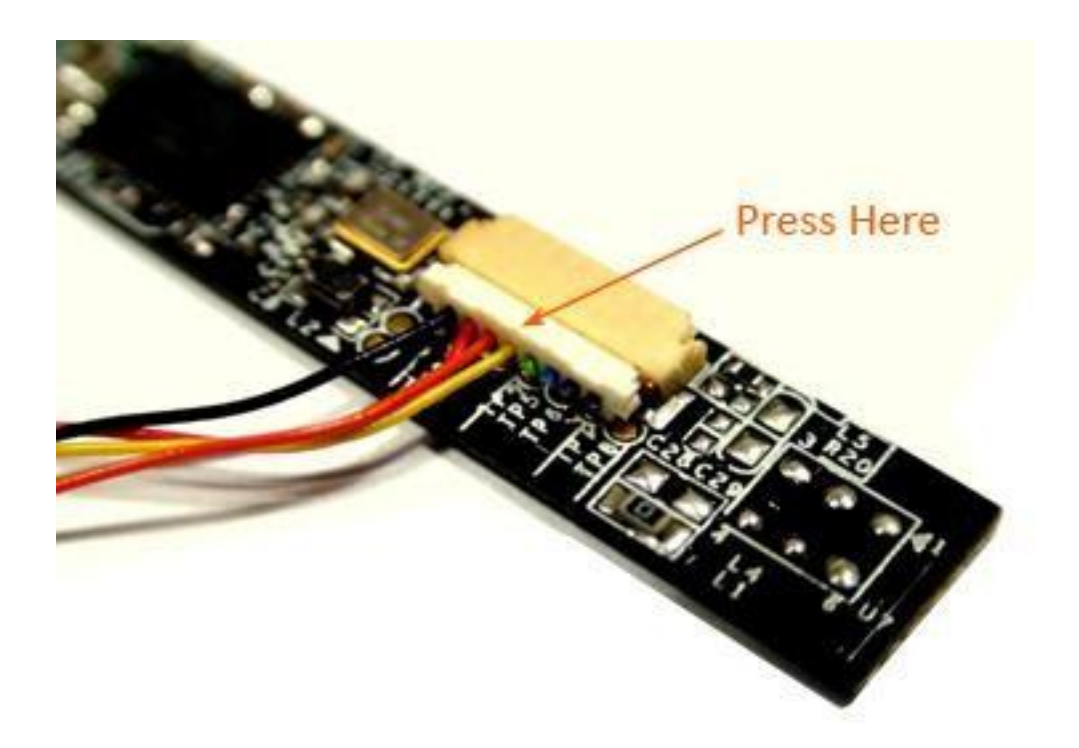

**4.4 Attachment of CARDUSB2 to PC**

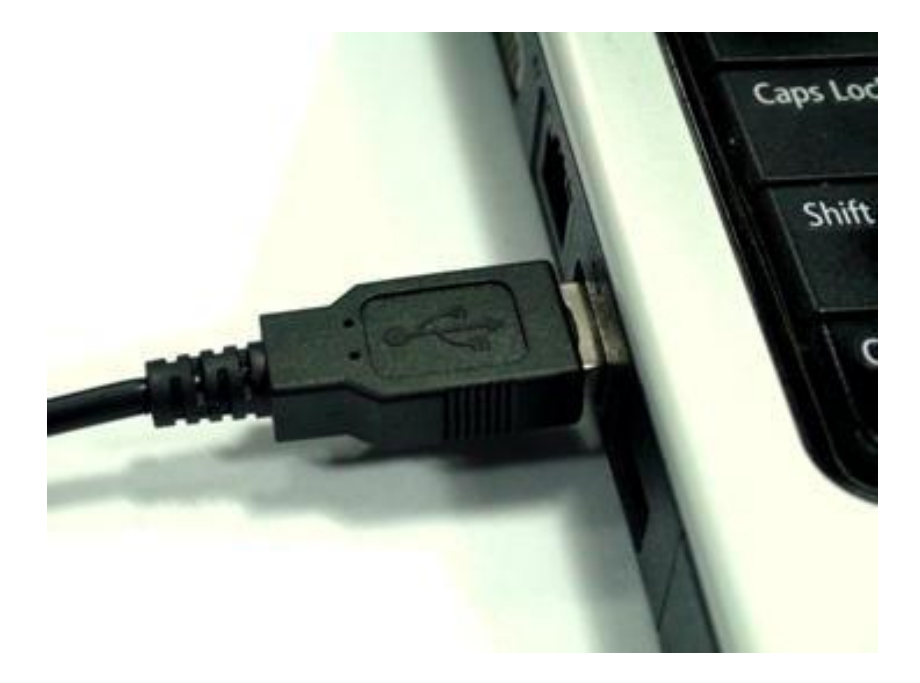

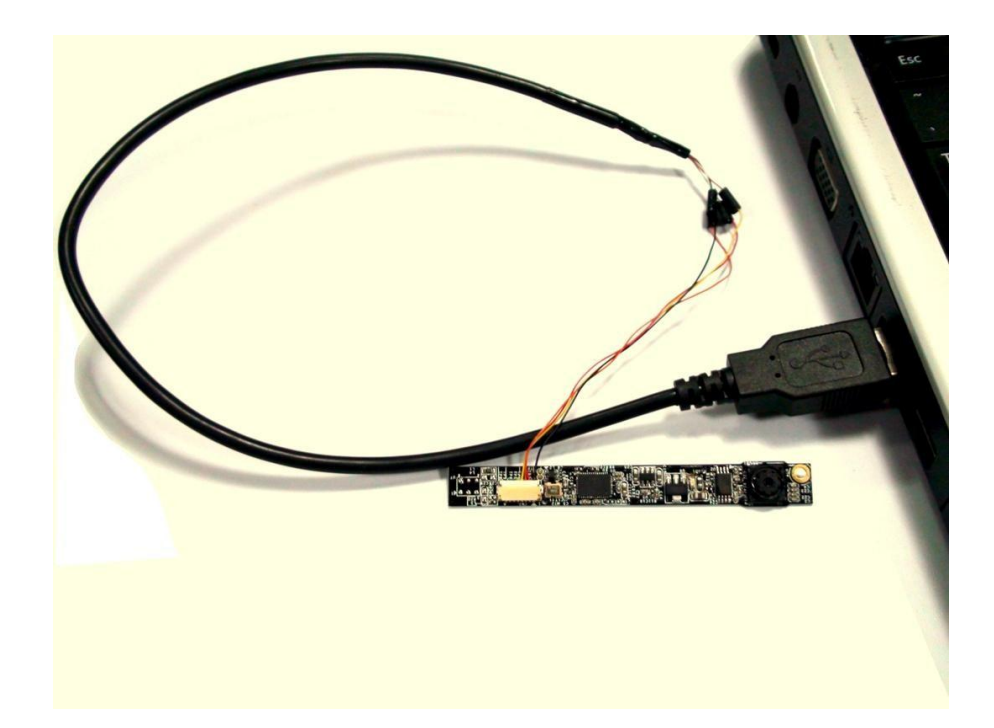

### **5 Software Installation**

### **5.1 Installation AMCAP2**

1. Install the AMCAP2.EXE kept under the directory sample application.

#### **5.2 Contrast /Brightness Adjustments**

- 1. Open AMCap
- 2. Click Options /Video Capture Filter
- 3. Start adjusts Bar of Brightness or Contrast to the proper one.

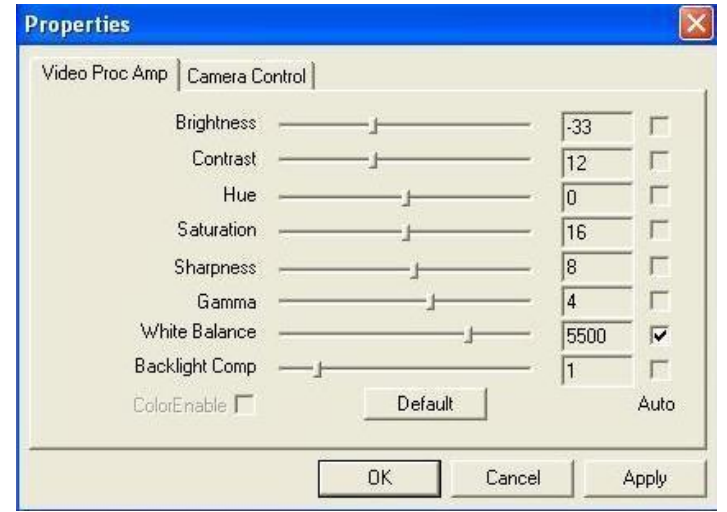